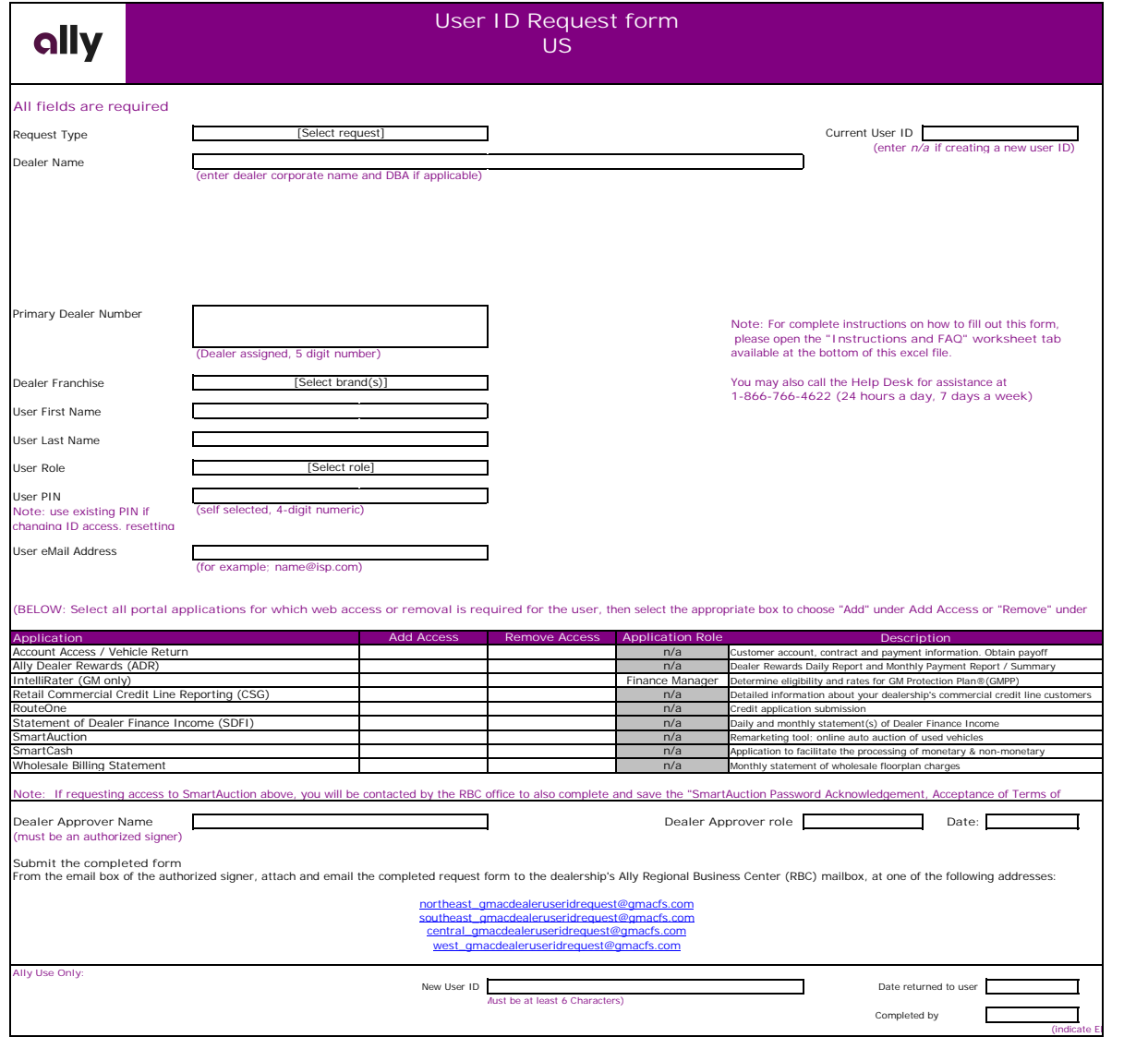

**To complete the User ID Request Form, please follow these five steps:**

1. Download and **save on your computer** one current copy of the User ID Request Form for each ID request at ally.com/dealer **Note**: To find the form, go to the log in area and select the *Login help* link.

2. From the saved document, complete all of the required fields<br>Tip: To avoid having a request denied, do not resubmit a completed request form that was previously submitted for either a similar or the same request. A separate form for each request is required. **Note**: Each request requires dealer approval by an authorized signer. Dealer<br>approvers are established by<br>the dealership and may be one<br>of the following individuals:<br>• Comptroller/controller/office manager<br>• x Dealer principal/dealer operator x Director of finance/finance director x General manager x Managing member/managing partner

- President<br>• Secretary/treasurer
- 

 $\cdot$  VP

3. Save the completed request form on your computer with today's date in the file name. For example; if today were October 14,

4. Submit the completed request form in one of the following ways:

# **OPTION ONE: email**

a. From the email box of the authorized signer, attach and email the completed request form to the dealership's Ally Regional

northeast\_GMACDealeruseridre quest@gmacfs.com southeast\_GMACDealeruseridre quest@gmacfs.com central\_GMACDealeruseridreque st@gmacfs.com west\_GMACDealeruseridrequest @gmacfs.com

**OPTION TWO: scan and**  a. Print a hard copy of the completed form b. Have it signed by an authorized signer at your dealership c. Scan the signed form d. Email the signed request form to the dealership's RBC mailbox

**OPTION THREE: fax**

- 
- a. Print a hard copy of the completed form b. Have it signed by an authorized signer at your dealership c. FAX the completed and signed form to 1-866-420-0094

**Tip:** To create an efficient process, it is recommended that each dealership designate an administrator who will submit all user

5. Provide your dealership security coordinator with a copy of the submitted request form for internal ID monitoring purposes

### **Frequently Asked Questions**

When do I need to complete a User ID Request Form?<br>The User ID Request Form must be completed for all User ID requests including:<br>• answord resets/unlocks<br>• modifications to existing users

- 
- 
- 
- x deactivations x reactivations x transfers of existing user ID to new dealership
- 

# What information is required to complete a request?<br>To complete a request, provide the following:<br>• dealer name

**•** primary dealer number (dealer assigned; five digit number)<br>• user first and last name

- 
- x user email address x user PIN (self-selected; four digit number)
- 

What is a primary dealer number (PDN)?<br>A PDN is a unique identifying number that is assigned to a dealership entity by Ally. Check with the dealership's comptroller or

**Can a user have more than one user ID per primary dealer number?** No.

**Can a common PIN be used for a group of users?** No.

**Can I submit more than one dealership user ID request?** Yes, but a separate form for each request is required.

**How will I be notified if my request is denied?** We will send an email indicating the reasons for the denied request, what is required to complete the process, and instructions

**What will happen if the request form is not properly completed?** You will receive an email indicating the information required with instructions about how to resubmit.

What if the user does not have an email address?<br>You will need to provide a secure fax number for the user in the initial email request or on a fax cover page.

# **Quick Definitions**

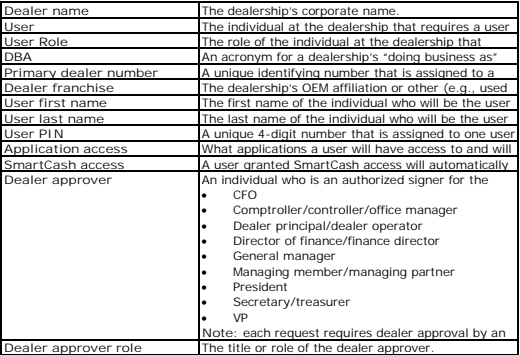